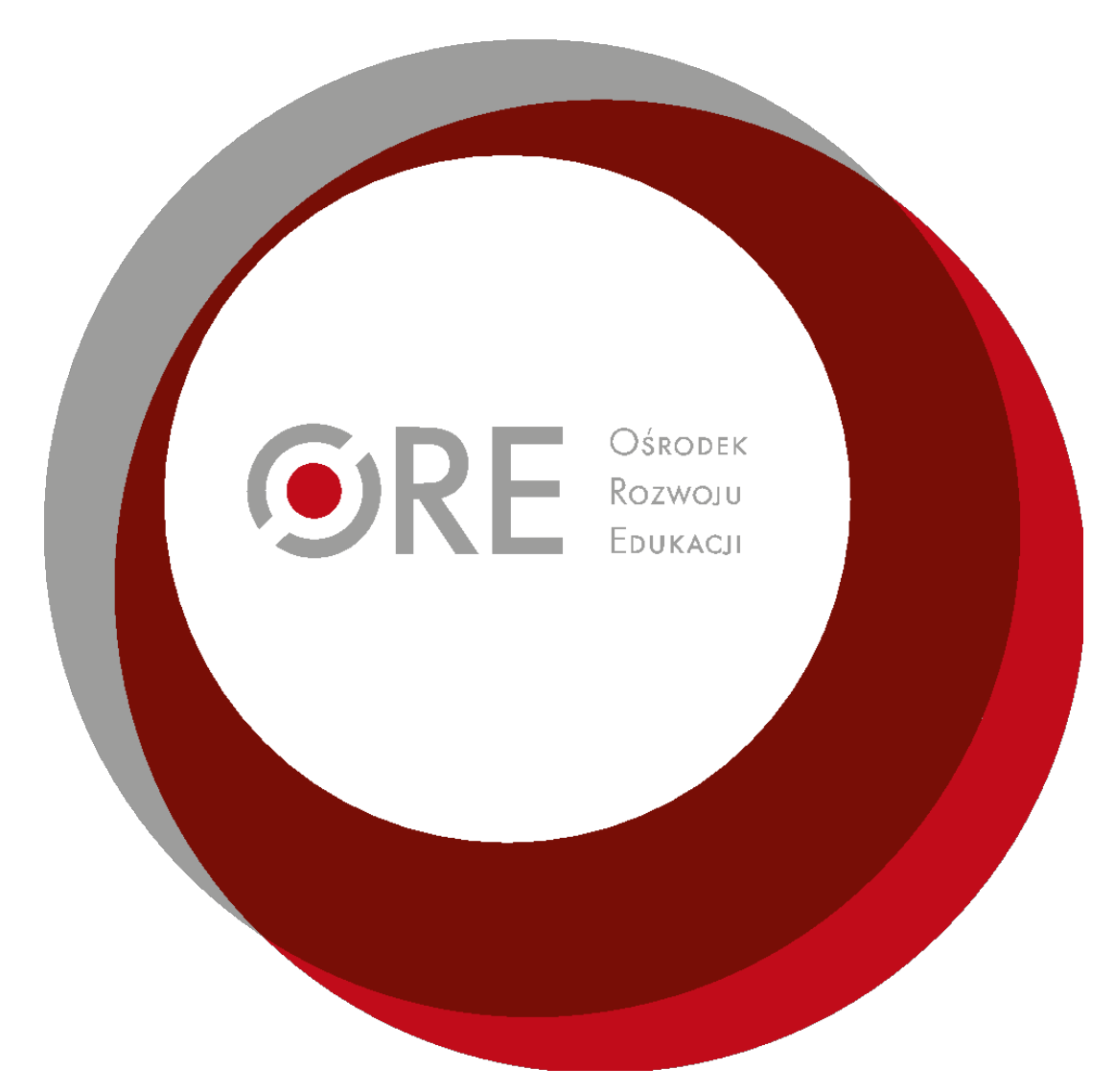

# Wydział Upowszechniania Zasobów

# Standardy przygotowywania treści zgodnie z wytycznymi WCAG 2.1 na poziomie AA

luty, 2021 r.

# Spis treści

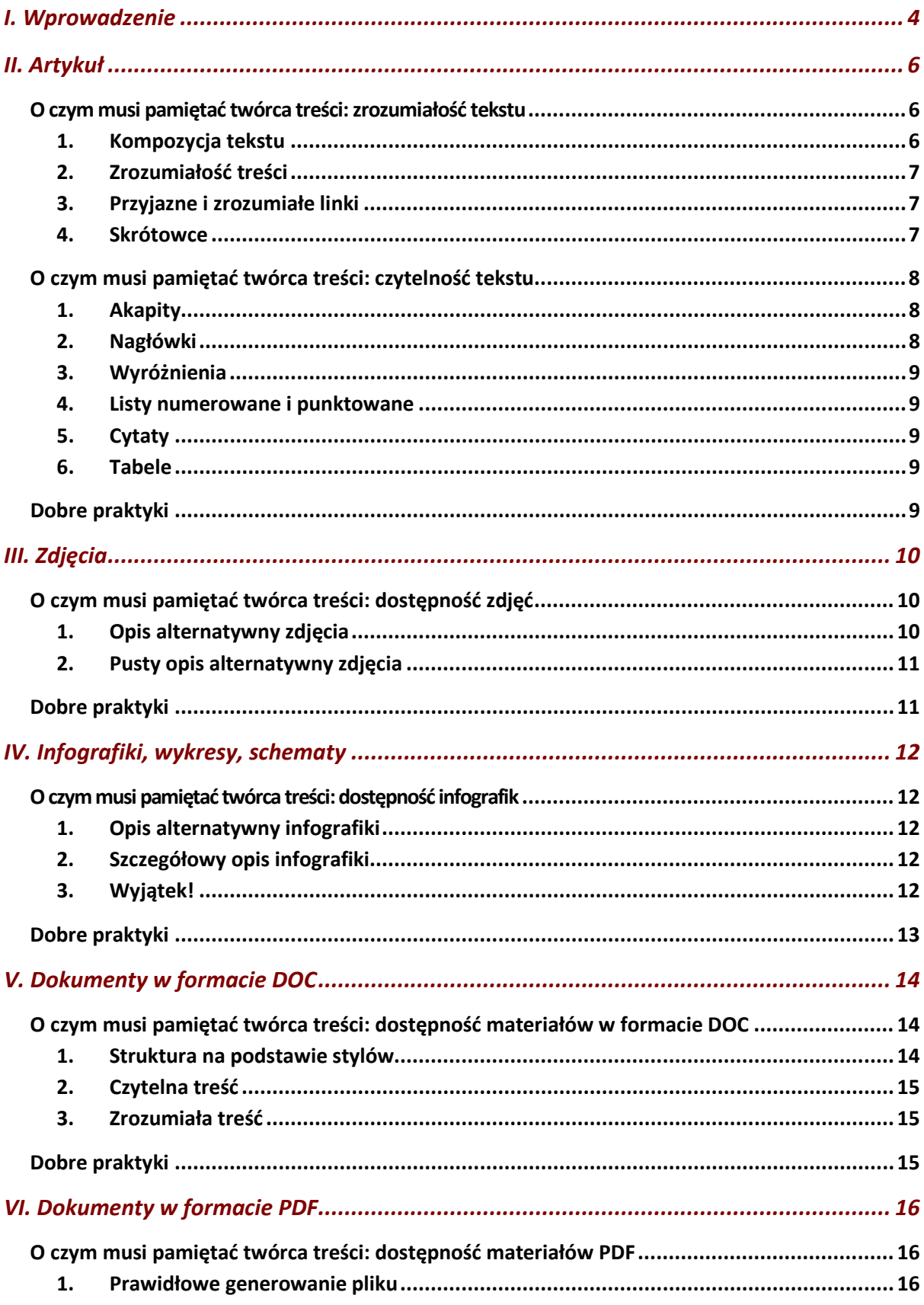

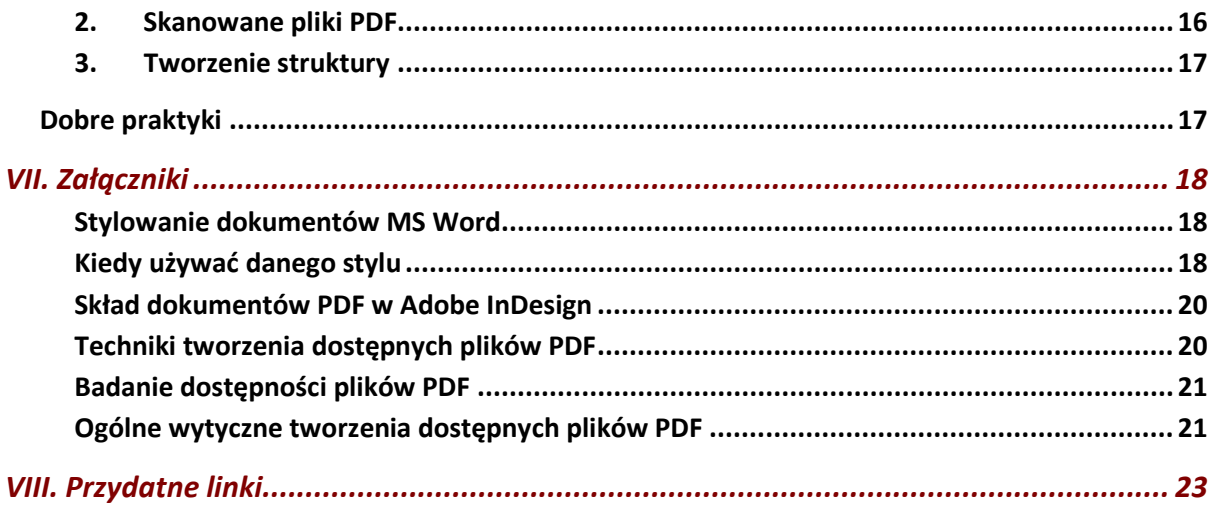

# <span id="page-3-0"></span>I. Wprowadzenie

Ośrodek Rozwoju Edukacji (ORE) ma prawny obowiązek zapewnienia dostępności treści swoich zasobów internetowych dla wszystkich odbiorców, a w szczególności dla osób z niepełnosprawnościami, w tym dla osób niewidomych i słabowidzących, głuchych i niedosłyszących, osób z niepełnosprawnością ruchową, z zaburzeniami mowy, nadwrażliwością na światło, osób z niepełnosprawnościami sprzężonymi, a także dla niektórych osób mających trudności w uczeniu się i ograniczenia poznawcze. Przez treści należy rozumieć wszystkie informacje i materiały publikowane w serwisach internetowych i platformach szkoleniowych (zwanych dalej serwisami). Zapewnianie dostępności dotyczy także **warstwy technicznej** serwisów.

Obowiązek ten wynika z rozporządzenia Rady Ministrów w sprawie Krajowych Ram Interoperacyjności, minimalnych wymagań dla rejestrów publicznych i wymiany informacji w postaci elektronicznej oraz minimalnych wymagań dla systemów teleinformatycznych (Dz. U. 2012, pozycja 526). Zgodnie z tym rozporządzeniem wszystkie podmioty realizujące zadania publiczne (czyli m.in. ministerstwa, urzędy wojewódzkie, urzędy miast i gmin, policja, straż, szpitale i wiele innych instytucji) mają obowiązek dostosować swoje serwisy internetowe do **standardu Web Content Accessibility Guidelines 2.0** (**WCAG 2.0)** na poziomie AA.

Obecnie obowiązują nowe, zaktualizowane przepisy wynikające z Ustawy z dnia 4 kwietnia 2019 r. o dostępności cyfrowej stron internetowych i aplikacji mobilnych podmiotów publicznych **(WCAG 2.1.)**. Tłumaczenie wytycznych WCAG 2.1 na język polski znajduje się tu [https://firr.org.pl/polskie](https://firr.org.pl/polskie-tlumaczenie-wcag21/)-tlumaczenie-wcag21/

Oba standardy są w pełni kompatybilne. Oznacza to, że spełniając zasady wersji 2.1 spełniamy jednocześnie 2.0. Nowa wersja 2.1 w znacznym stopniu reguluje dostępność stron na urządzeniach mobilnych ze względu na fakt, że w ciągu ostatnich 10 lat liczba internautów używających urządzeń przenośnych przekroczyła 50% wszystkich internautów. Najbardziej charakterystyczne punkty dotyczą responsywności stron internetowych, orientacji poziomej/pionowej. Nowością jest wprowadzenie Deklaracji dostępności. Znajduje się w niej informacja na temat statusu dostępności strony internetowej, informacji odnośnie dostępności architektonicznej budynku danej instytucji oraz data ostatniej aktualizacji deklaracji. Zwyczajowo przyjęło się, że deklaracje dostępności umieszcza się w stopce.

Niniejszy podręcznik podpowiada, jak radzić sobie z zapewnieniem dostępności tworzonego tekstu. Opisane w nim zasady wynikają przede wszystkim z wytycznych WCAG 2.0, dobrych praktyk oraz wewnętrznych ustaleń ORE.

Nie wyczerpuje on jednak wszystkich zagadnień związanych z dostępnością. [Pełny tekst wytycznych WCAG 2.0](http://fdc.org.pl/wcag2/) został zamieszczony na stronie Forum Dostępnej Cyberprzestrzeni. Wiedzę na temat dostępności można wzbogacić uczestnicząc w bezpłatnych kursach e-[learningowych prowadzonych przez Fundację Widzialni](http://platforma.widzialni.org/main.php).

# <span id="page-5-0"></span>II. Artykuł

Zasady opisane poniżej są uniwersalne, bez względu na długość artykułu. Stosuj je zatem **we wszystkich** pisanych/redagowanych przez Ciebie tekstach.

Właściwe dostosowanie materiałów i informacji jest szczególnie istotne dla osób niewidomych i słabowidzących oraz niesłyszących. Przestrzeganie kilku ważnych zasad dotyczących dostępności sprawia również, że teksty są czytelne dla wszystkich odbiorców i łatwiej je znaleźć za pomocą wyszukiwarek internetowych.

Przy pisaniu artykułów najważniejsze są dwie kwestie:

- **zrozumiałość** pisanie w taki sposób, żeby jak najwięcej osób rozumiało przekaz;
- **czytelność** formatowanie tekstu tak, aby składał się z logicznych części i był przejrzysty.

## <span id="page-5-1"></span>O czym musi pamiętać twórca treści: zrozumiałość tekstu

Aby zapewnić **zrozumiałość** pisanego przez Ciebie tekstu, pamiętaj o **4 najważniejszych zasadach**.

#### <span id="page-5-2"></span>1. Kompozycja tekstu

- Przemyśl dokładnie tekst, który chcesz napisać, i podziel go na logiczne części.
- Ustal, które informacje są najbardziej istotne dla czytelnika i które słowa są najważniejsze w całym tekście.
- Najważniejsze słowa powinny znaleźć się w tytule artykułu, a najważniejsze informacje – w pierwszym akapicie.
- Tytuł i pierwszy akapit są najistotniejsze w całym artykule: to od nich zależy, czy odbiorca będzie dalej czytał tekst. Często jest tak, że to jedyny czytany fragment artykułu.
- Stosuj zasadę **odwróconej piramidy** najpierw najważniejsze informacje (tytuł i pierwszy akapit), potem rozwinięcie (kolejne akapity) i dodatkowe treści, np. materiały do pobrania czy inne powiązane artykuły (na samym końcu).

### <span id="page-6-0"></span>2. Zrozumiałość treści

- Pisz prostym językiem, unikaj zwrotów specjalistycznych i żargonu zrozumiałego tylko przez pracowników ORE.
- pisz możliwie jak najkrótszymi zdaniami i unikaj zdań wielokrotnie złożonych, o ile nie ma takiej potrzeby. Tekst pisany krótkimi zdaniami będzie zawsze bardziej przyjazny dla przeciętnego użytkownika.
- Stosuj wypunktowania, nagłówki (śródtytuły) itp.
- Sprawdzaj poziom zrozumiałości napisanego tekstu. Możesz wykorzystywać w tym celu automatyczne narzędzie takie jak [Jasnopis](http://www.jasnopis.pl/) lub [Logios](http://www.logios.pl/) (w artykułach tworzonych do serwisów ORE dążymy do wyniku 11–12). Możesz też poprosić inną osobę, żeby przeczytała Twój tekst i powiedziała, co z niego zrozumiała.

## <span id="page-6-1"></span>3. Przyjazne i zrozumiałe linki

- Linki są zrozumiałe, gdy słysząc tylko ich opis, jesteś w stanie powiedzieć, dokąd prowadzą i co się wydarzy po kliknięciu w nie.
- Unikaj linków składających się z jednego słowa. Nigdy nie stosuj następujących linków: "tu", "tutaj", "więcej" itp.
- Link do pliku do pobrania musi składać się z dokładnej nazwy, formatu pliku i jego wielkości w kilo-lub megabajtach, według schematu: Program konferencji "Edukacja ucznia zdolnego" (PDF, 124 KB).
- Linki do innych serwisów również zapisuj zrozumiale, np. "Więcej informacji o konferencji "Edukacja ucznia zdolnego" w serwisie Ministerstwa Edukacji Narodowej" zamiast "Więcej informacji o konferencji w serwisie tutaj.

### <span id="page-6-2"></span>4. Skrótowce

- Unikaj skrótów i skrótowców są one zawsze mniej zrozumiałe niż pełne nazwy. Nigdy nie używaj skrótowców w tytułach artykułów, nagłówkach oraz menu serwisu internetowego.
- Jeżeli stosujesz skrótowiec, to zawsze wyjaśniaj go przy pierwszym użyciu, np. Podstawą dostępności są w wytyczne WCAG 2.0 (Web Content Accessibility Guidelines 2.0).

## <span id="page-7-0"></span>O czym musi pamiętać twórca treści: czytelność tekstu

Aby zapewnić **czytelność** pisanego przez Ciebie tekstu, pamiętaj o **6 najważniejszych elementach**.

### <span id="page-7-1"></span>1. Akapity

- Dziel tekst na krótkie akapity, stanowiące sensowną całość.
- Najmniejsza część artykułu to akapit. Jeżeli kilka akapitów tworzy logiczną całość, to nazwij ją za pomocą nagłówka.
- W jednym akapicie zawieraj jedną myśl. Każdy akapit powinien przekazywać jedną myśl, a już pierwsze jego słowa powinny pozwalać na zrozumienie tego, co jest głównym przesłaniem.
- Akapit powinien składać się z maksymalnie 5 zdań. Akapit na stronie internetowej może mieć 1 zdanie.
- Między akapitami powinien być odstęp. Pisząc tekst w programie Microsoft Word (MS Word), po prostu wciśnij Enter, żeby przejść do kolejnego akapitu. Jeśli po akapicie nie tworzy się odstęp, powiększ w stylach dolny margines dla akapitu.

#### <span id="page-7-2"></span>2. Nagłówki

- Nagłówki tworzą logiczną strukturę artykułu są jak spis treści artykułu.
- Ich treść powinna być maksymalnie zrozumiała. Większość użytkowników, zanim zacznie czytać tekst, "skanuje" go wzrokiem i czyta tylko nagłówki. Od trafności i zrozumiałości nagłówków zależy, czy użytkownik zapozna się z całym materiałem.
- W programie MS Word (lub innym edytorze) dziel tekst, dodając nagłówki za pomocą stylów.
- Tytuł Twojego tekstu powinien być Nagłówkiem 1. Do podstawowego podziału tekstu na części używaj nagłówków drugiego poziomu, czyli stylu Nagłówek 2. Jeżeli daną część chcesz podzielić na jeszcze mniejsze fragmenty, użyj do tego nagłówka poziomu trzeciego, czyli stylu Nagłówek 3.
- W każdym artykule dłuższym niż 4 akapity muszą znaleźć się nagłówki poziomu drugiego dzielące go na logiczne części.

### <span id="page-8-0"></span>3. Wyróżnienia

- Do wyróżniania istotnych słów, zwrotów, akapitów używaj **pogrubienia czcionki**.
- Wyróżniaj słowa kluczowe w tekście. To na nich, podobnie jak na nagłówkach, skupia się wzrok czytelnika. Ułatwiaj mu odnajdywanie najważniejszych informacji, wyróżniając je.
- Pamiętaj, że zbyt wiele wyróżnionych informacji pogarsza czytelność tekstu.

#### <span id="page-8-1"></span>4. Listy numerowane i punktowane

- Użytkownicy zwracają uwagę na listy zamiast wymieniać elementy po przecinku, przedstaw je w liście numerowanej lub punktowanej.
- Jeżeli ważna jest kolejność elementów, umieść je w liście numerowanej.
- Jeżeli chodzi tylko o wymienienie elementów, umieść je w liście punktowanej.
- Twórz listy logiczne za pomocą przycisków w górnym pasku MS Word, a nie przez ręczne dopisywanie numerów, myślników czy punktorów.
- Nigdy nie twórz list jednoelementowych.

## <span id="page-8-2"></span>5. Cytaty

- Wszystkie cytaty, które umieszczasz w tekście, rozpoczynaj i kończ cudzysłowem.
- Informacja o tym, kto powiedział dane słowa, powinna znajdować się już poza stylem Cytat.
- Podobnie jak przy tworzeniu nagłówków, tak i tu skorzystaj z funkcji Style.
- Wszystkie cytaty powinny być dodane za pomocą stylu Cytat.

## <span id="page-8-3"></span>6. Tabele

- Tabeli używaj tylko w sytuacji, gdy chcesz przedstawić porównywalne dane.
- Zawsze twórz wers lub kolumnę z nagłówkami opisującymi, jakiego typu dane znajdują się w poszczególnych kolumnach/wersach tabeli.
- Unikaj tabel złożonych są trudne do odczytania. Dziel je raczej na kilka mniejszych tabel lub opisz treść w tekście.

# <span id="page-8-4"></span>Dobre praktyki

Przykłady prawidłowo sformatowanych treści:

- ["Światowy Dzień Świadomości Dostępności"\(](http://wcag.pl/blog/swiatowy-dzien-swiadomosci-dostepnosci-2017/)artykuł w serwisie [www.wcag.pl\)](http://www.wcag.pl/);
- ["Jak zbudować dostępną tabelę na stronie internetowej?"](http://dostepnestrony.pl/artykul/jak-zbudowac-dostepna-tabele-na-stronie-internetowej/) (artykuł w serwisie [www.dostepnestrony.pl\)](http://www.dostepnestrony.pl/).

# <span id="page-9-0"></span>III. Zdjęcia

W przypadku zdjęć najważniejsze jest zapewnienie alternatywy – tekstu opisującego, co widać na zdjęciu. Jest to niezbędne, aby osoby korzystające z czytników ekranu (niewidome i słabowidzące) mogły dowiedzieć się, co znajduje się na zdjęciach. Poza tym opisy alternatywne sprawiają, że zdjęcia są łatwiej znajdowane przez wyszukiwarki internetowe.

# <span id="page-9-1"></span>O czym musi pamiętać twórca treści: dostępność zdjęć

Aby zapewnić **dostępność** zdjęć tworzonych lub dodawanych do tekstów, pamiętaj o **2 najważniejszych zasadach**.

## <span id="page-9-2"></span>1. Opis alternatywny zdjęcia

- Do każdego zdjęcia przekazującego informację, które przesyłasz do publikacji w serwisach ORE, musisz stworzyć opis alternatywny.
- Opis ten w 5–15 słowach musi informować, co widać na zdjęciu lub jaki przekazuje komunikat.
- Tworząc opis, skup się na najistotniejszych informacjach.
- Tak jak różne są zdjęcia, tak różne muszą być również ich opisy alternatywne.
- Jeżeli zdjęcie jest dodawane do artykułu, to w opisie alternatywnym nie musisz podawać informacji, które zawarto w samym artykule (przykładowo: w tekście napisano, że dyrektorem Kuratorium Oświaty w Płocku jest Zdzisław Nowak. Jeżeli masz zdjęcie z tą osobą, to nie musisz już podawać jej pełnego nazwiska i stanowiska. Wystarczy np. "Dyrektor Nowak z uczestnikami konkursu").
- Nie wstawiaj zdjęć bezpośrednio w pisany tekst wyślij je w załącznikach. W miejscu, gdzie powinno znaleźć się dane zdjęcie, napisz tylko: "zdjęcie", nazwę pliku ze zdjęciem, który wysyłasz w załączniku, opis alternatywny, np. Zdjęcie konkurs 1.jpg – "Minister edukacji przygląda się pracom finalistów konkursu".
- Podobnie postępuj w przypadku wysyłania wielu zdjęć do publikacji jako galeria:
	- **o** dobierz odpowiednie zdjęcia (nie dawaj tego samego zdjęcia w kilku różnych ujęciach, które nie wnoszą nic nowego dla czytelnika. Pamiętaj, że do każdego ze zdjęć musisz napisać inny opis alternatywny, co może być niemal niewykonalne);
	- **o** wyślij do redaktora serwisu listę zawierającą nazwy zdjęć, a obok każdego z nich opis alternatywny,
	- **o** same zdjęcia prześlij w załącznikach.

### <span id="page-10-0"></span>2. Pusty opis alternatywny zdjęcia

- Jeżeli zdjęcie jest tylko dekoracyjnie, ma wizualnie ożywić tekst, nie musisz dopisywać do niego opisu alternatywnego. Najczęściej dotyczy to zdjęć pobieranych z ogólnodostępnych internetowych galerii zdjęć "na każdą okazję".
- Nie wstawiaj zdjęć bezpośrednio w pisany tekst wyślij je w załącznikach. W miejscu, gdzie powinno znaleźć się dane zdjęcie, napisz tylko: "zdjęcie" oraz nazwę pliku ze zdjęciem, np. Zdjęcie znak\_paragraf.jpg.

# <span id="page-10-1"></span>Dobre praktyki

Bardzo dobrze zredagowane opisy alternatywne zdjęć znajdują się np. w serwisie [Kancelarii Prezesa Rady Ministrów](http://www.premier.gov.pl/) oraz Portalu [Niepełnosprawni.pl.](http://www.niepelnosprawni.pl/) Przykładem mogą być następujące galerie:

- [Obchody 3 maja](https://www.premier.gov.pl/multimedia/zdjecia/obchody-3-maja-0.html)
- [Kopciuszek. Zamiast szklanego pantofelka...](http://www.niepelnosprawni.pl/ledge/x/967782#ad-image-4)

[Uwaga! Opisy nie widoczne na pierwszy rzut oka. Można je zobaczyć na dwa](http://www.niepelnosprawni.pl/ledge/x/579200;jsessionid=05A1C6BCA7FF305FB4B55A7FFA352CC4#ad-image-0)  [sposoby:](http://www.niepelnosprawni.pl/ledge/x/579200;jsessionid=05A1C6BCA7FF305FB4B55A7FFA352CC4#ad-image-0)

- wyłączając w swojej przeglądarce pokazywanie grafik;
- klikając prawym przyciskiem myszy na zdjęciu i wybierając opcję "zbadaj element". Zobaczysz wówczas kod HTML tej strony. Informacja w atrybucie <alt> to właśnie opis alternatywny zdjęcia.

# <span id="page-11-0"></span>IV. Infografiki, wykresy, schematy

W przypadku złożonych treściowo grafik najważniejsze jest zapewnienie alternatywy – tekstu opisującego, co one prezentują. Jest to niezbędne, aby osoby korzystające z czytników ekranu (niewidome i słabowidzące) mogły dowiedzieć się, co znajduje się na tych grafikach. Ze względu na ilość informacji widocznych na takich grafikach opisanie treści w 15 słowach opisu alternatywnego nie jest możliwe. Niezbędne jest więc stworzenie dodatkowego opisu.

## <span id="page-11-1"></span>O czym musi pamiętać twórca treści: dostępność infografik

Aby zapewnić **dostępność** tworzonych przez Ciebie infografik, pamiętaj o **3 najważniejszych zasadach**.

### <span id="page-11-2"></span>1. Opis alternatywny infografiki

- Do każdej infografiki, którą przesyłasz do publikacji w serwisach ORE, musisz dopisać opis alternatywny.
- Opis ten w 5–15 słowach musi informować w skrócie, co przedstawia infografika, a także wskazywać miejsce, gdzie znajduje się dokładniejszy opis.
- Nie wstawiaj infografik bezpośrednio w pisany tekst wyślij je w załącznikach. W miejscu, gdzie powinna znaleźć się dana infografika, napisz tylko: "infografika", nazwę pliku, w którym jest infografika, opis alternatywny infografiki, np. Mapa Młodzieżowych Ośrodków Wychowawczych. Szczegółowy opis w dokumencie poniżej.

## <span id="page-11-3"></span>2. Szczegółowy opis infografiki

- W oddzielnym dokumencie MS Word opisz dokładnie wszystkie informacje widoczne na infografice.
- Tak przygotowany dokument prześlij razem z infografiką.

### <span id="page-11-4"></span>3. Wyjątek!

Jeżeli pełna treść widoczna na infografice została podana już w tekście obok niej (w treści artykułu), to nie musisz do niej tworzyć żadnego opisu alternatywnego ani dodatkowego opisu.

# <span id="page-12-0"></span>Dobre praktyki

Redaktorzy serwisu Kancelarii Prezesa Rady Ministrów publikują złożone grafiki w dostępny sposób. Pod każdą taką grafiką zamieszczają link do strony z opisem tekstowym. Zamieszczając opis na stronie, można treści nadać strukturę: nagłówki, listy, tabele.

Po za tym, możemy znaleźć dobry przykład opisu alternatywnego na wcześniej wspomnianej stronie niepelnosprawni.pl. Przytoczona infografika dotyczy [Głosowania w miejscu zamieszkania](http://www.niepelnosprawni.pl/ledge/x/203984;jsessionid=474C84F671B31542C7689136FFBDE158?print_doc_id=276445) 

Najlepszym rozwiązaniem jest zamieszczenie linku do strony internetowej z opisem grafiki. Zamiast tego opis można dodać w formie pliku DOC lub PDF.

# <span id="page-13-0"></span>V. Dokumenty w formacie DOC

Dokumenty PDF są w 90% przypadków generowane z plików Worda. Wszystkie pliki Worda przygotowane z uwzględnieniem zasad dostępności i wygenerowane za pomocą jednego ze wskazanych programów takich jak: Adobe Acrobat, Microsoft Office 2007 i późniejsze wersje, Open Office i Libre Office, Microsoft Office 2003 można uznać za dostępne.

Zdarza się także, że pliki PDF powstają w profesjonalnych programach do składu publikacji takich jak Adobe Indesign. W nowszych wersjach tych programów istnieją narzędzia, które pozwalają oznaczyć strukturę, która później znajdzie odzwierciedlenie w dokumencie PDF.

# <span id="page-13-1"></span>O czym musi pamiętać twórca treści: dostępność materiałów w formacie DOC

Aby zapewnić **dostępność** materiałów w formacie DOC, pamiętaj o **3 najważniejszych zasadach**.

#### <span id="page-13-2"></span>1. Struktura na podstawie stylów

- Pisząc artykuły, wykorzystuj style wbudowane w edytorze tekstu, którego używasz. Gdy używasz stylów, nadajesz dokumentowi strukturę (więcej o stylowaniu dokumentów w Rozdziale VII. Załączniki ).
- Najważniejsze dla dostępności dokumentu DOC jest **stosowanie nagłówków**. Nagłówki pozwalają osobom z dysfunkcją wzroku na nawigację pomiędzy sekcjami tekstu.
- Grafiki uzupełniaj opisami alternatywnymi (czytaj więcej w rozdziale III. Zdjęcia oraz IV. infografiki, wykresy, schematy)
- Stosuj prawdziwe listy uporządkowane i nieuporządkowane. Nie numeruj list ręcznie ani nie twórz punktorów, np. w formie "-".
- W tabelach oznaczaj wiersz nagłówkowy.
- Używaj akapitów na podstawie stylów szablonu. Używaj pojedynczego Entera. Pod akapitem automatycznie tworzy się odstęp, nie twórz odstępu międzyakapitowego za pomocą podwójnego Entera.
- Nie twórz ręcznych wcięć i przesunięć tekstu (np. za pomocą spacji). Używaj tabulacji ustawionej w programie.

### <span id="page-14-0"></span>2. Czytelna treść

- Nie justuj tekstu. Tekst musi być wyrównany do lewej strony. Wyjątek stanowią książki opracowywane graficznie przez Wydział Wydawnictw Ośrodka Rozwoju Edukacji (posiadające ISBN), w których obustronne justowanie tekstu dopuszcza się ze względu na optymalizację objętości publikacji.
- Dziel całość na części, np. akapity czy listy. Każdy wątek tytułuj nagłówkiem odpowiedniego poziomu.
- Stosuj wyróżnienia (pogrubienie) z umiarem.
- Nie zmieniaj kolorystyki tekstu na mało skontrastowaną względem tła.
- Używaj fontów (czcionek) bezszeryfowych, np. Arial, Tahoma, Helvetica, Calibri, w rozmiarze co najmniej 12 pkt.

### <span id="page-14-1"></span>3. Zrozumiała treść

- Pisz prostym językiem, jak najbardziej zrozumiałym dla każdego.
- Unikaj nadmiernie urzędowych zwrotów. Naucz się rozróżniać zbędny żargon od specjalistycznej terminologii (której zwykle nie można uniknąć).
- Wyjaśniaj trudne słowa (np. w formie stale uaktualnianego słownika online).
- Używaj prostych i krótkich zdań. Nawet trudne komunikaty są wówczas bardziej przyjazne w odbiorze.
- W pierwszym akapicie opisz, czego dotyczy cały dokument.
- W jednym akapicie zawrzyj jedną myśl lub koncept.
- Mniej tekstu = lepiej dla czytelnika (i trudniej dla redaktora).
- Sprawdź poziom zrozumiałości tekstu za pomocą walidatora mglistości tekstu. Możesz dzięki temu ocenić, ile lat edukacji potrzeba, by zrozumieć Twój tekst. Najlepiej, by przystępność tekstu utrzymywała się na poziomie "9–10 lub ewentualnie 11-12 lat edukacji".

# <span id="page-14-2"></span>Dobre praktyki

[Fundacja Instytut Rozwoju Regionalnego](http://www.firr.org.pl/) zamieściła kilka plików DOC zgodnych z wytycznymi dostępności na swojej podstronie [Publikacje](https://firr.org.pl/publikacje/).

Ponadto, dostępny plik DOC [Wybory Bez Barier](https://www.integracja.org/portfolio/informator-wybory-bez-barier/) znajduje się na stronie stowarzyszenia Integracja.

# <span id="page-15-0"></span>VI. Dokumenty w formacie PDF

Dokumenty PDF to bardzo popularna forma publikacji treści. Dostępność tego formatu zależy od spełnienia dwóch warunków:

- środowisko pracy (oprogramowanie) musi być skonfigurowane tak, aby generowanie dostępnych PDF-ów odbywało się bezproblemowo;
- autor/redaktor PDF-a musi znać zasady tworzenia i generowania dostępnych plików.

# <span id="page-15-1"></span>O czym musi pamiętać twórca treści: dostępność materiałów PDF

Aby zapewnić **dostępność** tworzonych przez Ciebie PDF-ów, pamiętaj o **3 najważniejszych zasadach**.

#### <span id="page-15-2"></span>1. Prawidłowe generowanie pliku

- Pracuj w programie, który zapewnia generowanie dostępnych plików, np. Libre Office Writer lub MS Word od wersji 2007. Sprawdź, czy Twoje oprogramowanie pozwala na generowanie dostępnych plików.
- Nigdy nie generuj dokumentu za pomocą tzw. drukarek PDF-ów. Takie pliki są niedostępne. Stosuj zawsze opcję "Zapisz jako PDF".
- Zadbaj o odpowiednie ustawienia dostępności w programie. Pamiętaj, że po aktualizacji oprogramowania należy sprawdzić, czy PDF-y nadal są generowane w dostępnej formie.
- Dostępność pliku PDF najlepiej weryfikować programem Adobe Acrobat. Nie ufaj jednak bezgranicznie walidatorowi dostępności, np. plik bez nagłówków nie zostanie zdiagnozowany jako niedostępny. Odpowiedzialność za dostępne pliki PDF spoczywa wyłącznie na jego twórcy.

### <span id="page-15-3"></span>2. Skanowane pliki PDF

- Nie wskazane jest tworzenie i przekazywanie skanów dokumentów
- Skanowany plik PDF to zestaw obrazków, które nie mogą być odczytane przez czytniki ekranu, z których korzystają osoby niewidome, a przy dużych powiększeniach ekranu, które są używane przez osoby niedowidzące, takie pliki są słabo czytelne.
- Jeśli zamieszczenie skanu dokumentu jest konieczne, do dyspozycji użytkownika powinna być także wersja tekstowa dokumentu PDF.

#### <span id="page-16-0"></span>3. Tworzenie struktury

- Jeśli piszesz w programie takim jak Word, stosuj style. Wśród stylów powinny się znajdować nagłówki, listy, tabele itp. Dzięki stylom w 200-stronicowym tekście możesz np. zmienić kolor wszystkich nagłówków w ciągu kilku chwil. (więcej o stylach w plikach DOC w rozdziale V. Dokumenty w formacie DOC ).
- Struktura z edytora tekstu zostanie przeniesiona do dokumentu PDF, o ile użyjesz odpowiedniego oprogramowania, a nie wspomnianej drukarki PDF.

# <span id="page-16-1"></span>Dobre praktyki

Oto kilka przykładów plików PDF spełniających wytyczne dostępności:

- ["Dostępność serwisów internetowych" \(PDF 2,8 MB\);](http://dostepnestrony.pl/wp-content/uploads/2013/08/Dostepnosc-serwisow-internetowych-Dominik-Paszkiewicz-Jakub-Debski.pdf)
- ["Narzędzia do badania dostępności i tworzenia dostępnych treści" \(PDF, 2,5](http://www.fdc.org.pl/gallery/Narz%C4%99dzia_do_badania_i_tworzenia_dost%C4%99pnych_tre%C5%9Bci.pdf) MB).

# <span id="page-17-0"></span>VII. Załączniki

## <span id="page-17-1"></span>Stylowanie dokumentów MS Word

Stylowanie to formatowanie tworzonych dokumentów za pomocą styli. Dzięki temu teksty stają się bardziej czytelne, spójne i dostępne.

Styl to zestaw cech formatowania, takich jak nazwa, rozmiar i kolor czcionki, wyrównanie akapitów i odstępy między akapitami. Niektóre style zawierają nawet obramowania i cieniowanie.

Przykładowo: zamiast wykonywać trzy działania w celu sformatowania nagłówków z użyciem pogrubionej czcionki Cambria o rozmiarze 16 punktów, można uzyskać ten sam efekt, stosując wbudowany styl Nagłówek 2. Nie trzeba przy tym pamiętać, jakie są cechy stylu Nagłówek 1. W przypadku każdego nagłówka w dokumencie wystarczy tylko kliknąć nagłówek (nie trzeba nawet zaznaczać całego tekstu), a następnie kliknąć pozycję Nagłówek 2 w galerii stylów.

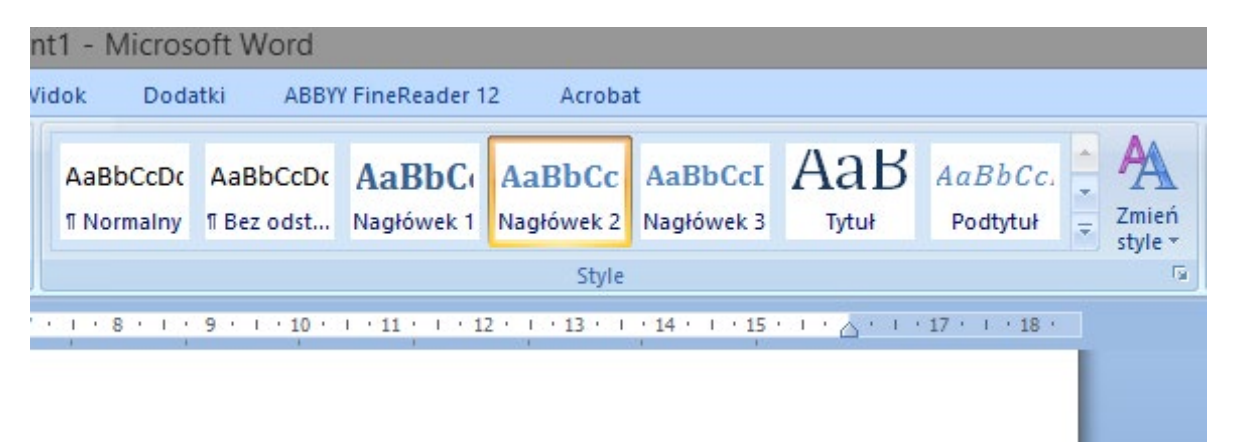

W programie MS Word jest ustawionych kilkadziesiąt stylów. Możesz także tworzyć własne, dodatkowe style.

## <span id="page-17-2"></span>Kiedy używać danego stylu

Najważniejsze style, z jakich należy korzystać w czasie pisania nawet krótkich tekstów:

Nagłówek 1

- Używaj go do oznaczenia tytułu dokumentu.
- Nigdy nie używaj go do innych treści w jednym tekście może być tylko jeden taki nagłówek.

Nagłówek 2

- Używaj go do oznaczania śródtytułów w artykule.
- Pamiętaj, że w tekście pisanym do internetu takie śródtytuły mogą być umieszczane nawet co 2 akapity.

Nagłówek 3

• Używaj go do podzielenia części zatytułowanej Nagłówkiem 2 na krótsze akapity.

Lista numerowana

- Jeżeli wymieniasz elementy i ważna jest ich kolejność albo liczba, stosuj wtedy listę numerowaną.
- W pasku menu znajduje się przycisk do ustawiania listy numerowanej numerowanie.

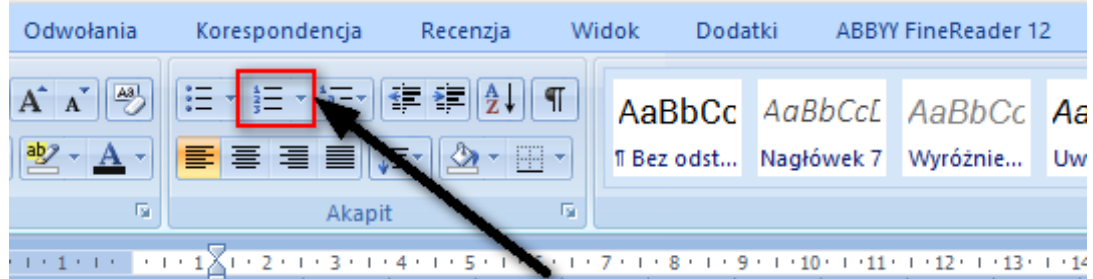

Lista punktowana

- Jeżeli wymieniasz elementy, których kolejność lub liczba nie są ważne, stosuj punktory.
- W pasku menu znajduje się przycisk do ustawiania listy punktowanej punktory.

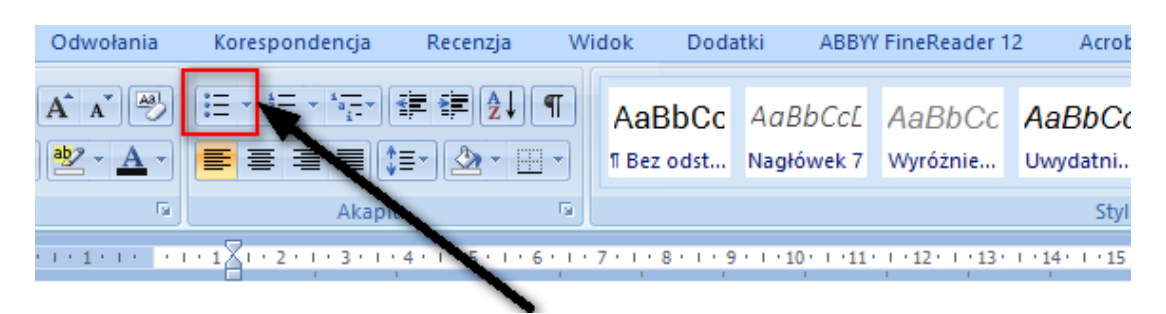

Tekst podstawowy

• Podstawową treść dokumentu oznacz stylem normalnym – dostępnym w liście stylów.

Tabele

- Twórz jak najprostsze tabele. Przede wszystkim unikaj łączenia i scalania komórek.
- Określ wiersz nagłówkowy zaznacz pierwszy wiersz i we właściwościach tabeli w zakładce "Wiersz" włącz opcję "Powtórz jako wiersz nagłówka na początku każdej strony".

## <span id="page-19-0"></span>Skład dokumentów PDF w Adobe InDesign

Profesjonalny program do składu publikacji – Adobe InDesign – jest jednym z najlepszych narzędzi do tworzenia dostępnych dokumentów PDF. Autor (osoba wykonująca skład) powinien nauczyć się stosować odpowiednie techniki, które pozwolą generować dostępne dokumenty PDF.

Nowsze wersje programu (od wersji CS6) zawierają podobne funkcje zapewniania dostępności. Warto zaktualizować InDesign do najnowszej wersji, która zawiera najwięcej funkcji wspomagających tworzenie dostępnych plików PDF.

### <span id="page-19-1"></span>Techniki tworzenia dostępnych plików PDF

- W całym dokumencie konsekwentnie stosuj style akapitowe. Ułatwia to Twoją pracę i działa na rzecz dostępności.
- Ustal relację pomiędzy stylem a znacznikiem (tag) PDF.
	- **o** W ustawieniach stylu akapitowego ustal odpowiedni poziom nagłówków: H $11 - H$  6.
	- **o** Stosuj listy uporządkowane i nieuporządkowane **na podstawie stylów**. Nie dodawaj ręcznie kropek (punktorów) poza wątkiem tekstowym.
	- **o** Stosuj tabele i oznaczaj w nich wiersze nagłówkowe. Nie rysuj tabel własnoręcznie – korzystaj z paska narzędzi do tworzenia tabel.
- Dodaj adekwatne opisy alternatywne do zdjęć (w Opcjach eksportu obiektu).
- Grafiki łącz z głównym wątkiem lub ułóż kolejność wątków/sekcji, korzystając z panelu Artykuły.
- Używaj wewnętrznych linkowań (kiedy to potrzebne), np. w spisie treści czy linków do pojęć w słowniczku.
- W metadanych pliku wpisz co najmniej tytuł publikacji oraz jego opis.
- Eksportuj do PDF z takimi ustawieniami, które pozwalają utworzyć dostępny plik:
	- **o zaznacz: "Utwórz PDF znakowany" (najważniejsza opcja);**
	- **o** zaznacz: "Zakładki";
	- **o** zaznacz: "Hiperłącza".

### <span id="page-20-0"></span>Badanie dostępności plików PDF

Każdy plik PDF przygotowany w InDesignie powinieneś zbadać za pomocą programu Adobe Acrobat. Funkcję pełnego badania znajdziesz w menu Narzędzia > Dostępność > Pełne sprawdzanie (w zależności od wersji programu funkcja ta może być w innym miejscu).

Wyniki raportu dostępności są łatwe do zinterpretowania. Niektóre elementy mogą być też poprawione w samym Acrobacie, np. dodanie tytułu publikacji, ustawienie języka, dodanie opisów alternatywnych do grafik i zdjęć.

Autor składu w InDesignie powinien także przyswoić sobie możliwości tego programu w zakresie dostępności. Warto zwrócić uwagę również na to, że za dostępność pliku PDF odpowiada sam autor. Badanie w Adobe Acrobacie nie pokazuje zwykle "tego, czego nie ma", a "to, co jest źle". Przykładowo: jeśli przygotujesz długi dokument bez nagłówków, to Acrobat nie pokaże błędów w strukturze nagłówkowej.

#### <span id="page-20-1"></span>Ogólne wytyczne tworzenia dostępnych plików PDF

Pamiętaj, że dostępność dokumentu PDF to nie tylko dostępność struktury. Warto pamiętać także o dobrych praktykach składu pod względem czytelności. Pliki będą czytane w przeważającej większości na komputerze.

- Bardzo ważny jest kontrast tekstu do tła. Zachowuj kontrast większy niż 4,5:1. Najlepiej jednak, jeśli tekst jest czarny lub bardzo ciemny. Parametry kontrastu możesz zbadać za pomocą darmowego programu Colour Contrast Analyser. Możesz go używać razem z programem InDesign do sprawdzania kontrastu tekstu.
- W miarę możliwości stosuj tekst w wielkości minimum kilkunastu punktów (pkt). Nie ma tutaj jednej reguły, ale zwykle rekomenduje się wielkość ok. 13–14 pkt.
- Nie justuj tekstu do lewej i prawej strony, a tylko do lewej.
- Czytelność tekstu opiera się na odstępach i typografii:
	- **o** Akapity rozdzielaj odstępem międzyakapitowym. Odstęp powinien wynikać z właściwego stylu — nie twórz linii odstępu dodatkowym "enterem".
	- **o** Jeśli tworzysz tekst wielokolumnowy, zapewnij spory odstęp między kolumnami, np. 2–3 cm.
	- **o** Style nagłówków powinny być bardziej zbliżone do akapitu, który poprzedzają – tytułują.
- **o** Nie zmniejszaj ani nie zwiększaj znacznie odstępu międzyliterowego.
- **o** Stosuj kroje pisma z grubością liter "regular"/"normal", a nie w wersji "light" czy "hairline".
- **o** Stosuj kroje pisma w szerokości "normal", nie "condensed".

# <span id="page-22-0"></span>VIII. Przydatne linki

Dla wszystkich chcących pogłębić wiedzę w zakresie zapewnieniem dostępności oraz pisania przystępnych i zrozumiałych tekstów przedstawiamy listę przydatnych linków.

- [Pełna treść specyfikacji WCAG 2.0 w języku polskim, wraz ze szczegółowym](http://fdc.org.pl/wcag2/)  [opisem każdej z wytycznych](http://fdc.org.pl/wcag2/)
- [Rozporządzenie Rady Ministrów z dnia 12 kwietnia 2012 roku w sprawie](http://dziennikustaw.gov.pl/DU/2012/526)  [Krajowych Ram Interoperacyjności, minimalnych wymagań dla rejestrów](http://dziennikustaw.gov.pl/DU/2012/526)  [publicznych i wymiany informacji w postaci elektronicznej oraz minimalnych](http://dziennikustaw.gov.pl/DU/2012/526)  [wymagań dla systemów teleinformatycznych \(Dz.U. 2012 nr 0 poz. 526\).](http://dziennikustaw.gov.pl/DU/2012/526)
- ["Dostępność serwisów internetowych"](http://dostepnestrony.pl/wp-content/uploads/2013/08/Dostepnosc-serwisow-internetowych-Dominik-Paszkiewicz-Jakub-Debski.pdf)  podręcznik na temat dostępności (PDF, 2,8 MB), Fundacja Integracja
- [4 zasady dostępności](http://wcag20.widzialni.org/)  Fundacja Widzialni
- NVDA darmowy [czytnik ekranu, który pozwala osobom niewidomym](http://www.nvda.pl/)  i [niedowidzącym korzystać z komputera.](http://www.nvda.pl/) Za pomocą syntetycznego głosu lub alfabetu Braille'a informuje użytkownika o wszystkim co znajduje się na ekranie. Program jest można zainstalować na każdym komputerze i sprawdzić, jak stworzony dokument odczytają osoby niewidome i słabowidzące.
- Colour Contrast Analyser [aplikacja do sprawdzania kontrastu.](https://www.paciellogroup.com/resources/contrastanalyser/) Narzędzie to umożliwia manualne sprawdzenie kontrastu pomiędzy dwoma wybranymi kolorami albo przez użycie tzw. pipety, albo przez wprowadzenie kodu porównywanych kolorów (w formacie rgb lub hex). Oprócz współczynnika kontrastu aplikacja ta podaje również, czy badana kombinacja spełnia wytyczne WCAG (z podziałem na poziom AA i AAA oraz normalny i duży tekst).
- [www.platforma.widzialni.org](http://www.platforma.widzialni.org/) platforma e-learningowa Fundacji Widzialni, na której zamieszczone zostały bezpłatne kursy e-learningowe na temat dostępności i jak ją wdrażać w praktyce. Tematami kursów są m.in.: Czym jest dostępność? Tworzenie dostępnych dokumentów i multimediów.
- [Samouczek dla webmasterów i edytorów treści cyfrowych](http://pliki.szansadlaniewidomych.org/MAC/Samouczek.pdf)
- Internet bez barier [blog na temat dostępności stron internetowych](http://wcag.pl/blog/internet-bez-barier/)
- [Baza wiedzy o dostępności](https://mc.gov.pl/projekty/baza-wiedzy-o-dostepnosci) projekt Ministerstwa Administracji i Cyfryzacji
- Dostepnestrony.pl [serwis poświęcony tworzeniu stron internetowych](http://dostepnestrony.pl/)  [dostępnych dla każdego](http://dostepnestrony.pl/)
- [Fundacja Widzialni](http://www.widzialni.org/) organizacja zajmująca się przeciwdziałaniem wykluczeniu cyfrowemu i społecznemu
- [Jak pisać zrozumiale? Poradnik Komisji Europejskiej \(PDF, 1,39 MB\)](http://bookshop.europa.eu/pl/jak-pisa-zrozumiale-pbHC3010536/downloads/HC-30-10-536-PL-C/HC3010536PLC_002.pdf?FileName=HC3010536PLC_002.pdf&SKU=HC3010536PLC_PDF&CatalogueNumber=HC-30-10-536-PL-C)
- [Podręcznik Dobrych Praktyk](http://www.widzialni.org/container/podrecznik6-www.pdf)  WCAG 2.0
- [Dostępność serwisów internetowych](http://dostepnestrony.pl/wp-content/uploads/2012/02/Dostepnosc_serwisow_internetowych-PODRECZNIK11.pdf) podręcznik na temat dobrych rozwiązań w projektowaniu dostępnych serwisów internetowych dla osób z różnymi rodzajami niepełnosprawności – Fundacja Widzialni
- Instrukcja tworzenia dostępnych dokumentów przygotowana przez firmę Utilitia: [Tworzenie dostępnych dokumentów elektronicznych \(word, excel,](https://utilitia.pl/baza-wiedzy/tworzenie-dostepnych-dokumentow-elektronicznych-w-microsoft-word/)  [power point\)](https://utilitia.pl/baza-wiedzy/tworzenie-dostepnych-dokumentow-elektronicznych-w-microsoft-word/)